## I motori di ricerca all'interno del sito web "PalazzoTenta39″

## **31.12.2010, Avviso ai "naviganti"**

Non riuscite più a trovare un articolo che avete letto in passato? Volete sapere cosa è stato scritto su un determinato argomento e da chi? Nessun problema: il sito web PalazzoTenta39 si caratterizza per avere al suo interno due utili motori di ricerca, che aiutano l'internauta meno esperto a muoversi con facilità all'interno del portale.

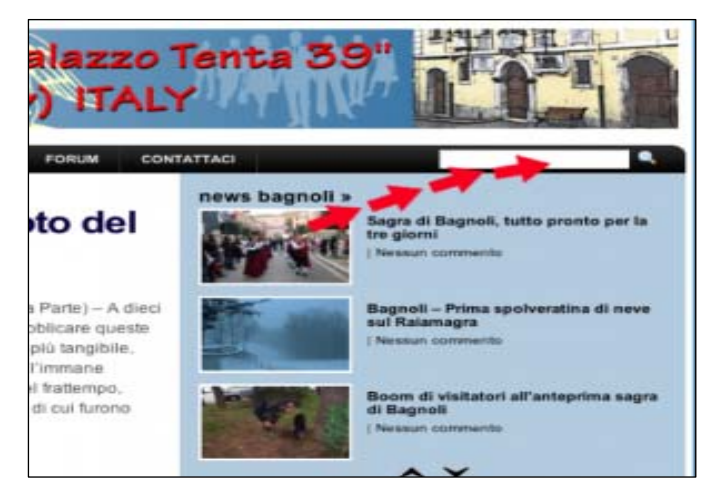

Sulla home page del sito PalazzoTenta39, in alto a destra al di sopra della categoria "news bagnoli" (a scorrimento), troviamo il*PRIMO MOTORE DI RICERCA*. Inserendo all'interno del rettangolino a sfondo bianco la parola chiave o il nome della persona che ci interessa e premendo invio sulla piccola lente di ingrandimento, il computer inizia ad elaborare la ricerca. Dopo pochi

attimi appare l'elenco completo dei documenti (file) che contengono al proprio interno la parola o la persona interrogata. Quanto più generico è il termine indicato (esempio: "bagnoli"), più lungo e probabilmente meno utile ed efficace sarà l'elenco visualizzato. Viceversa quanto più precisa e dettagliata è la nostra indicazione maggiori saranno le possibilità di arrivare con immediatezza al documento che ci interessa.

Grazie all'ausilio dei nostri due bravi tecnici*(Emanuele Spagnoli e Fabio Morrone)*abbiamo pensato fosse utile un **S***ECONDO MOTORE DI RICERCA* per l'individuazione di tutti i "documenti storici" del blog, archiviati e salvati nel formato PDF. Sulla home page del sito PalazzoTenta39 in alto, lungo la barra a sfondo nero, sono riportate le cosiddette categorie statiche. Posizionando il mouse

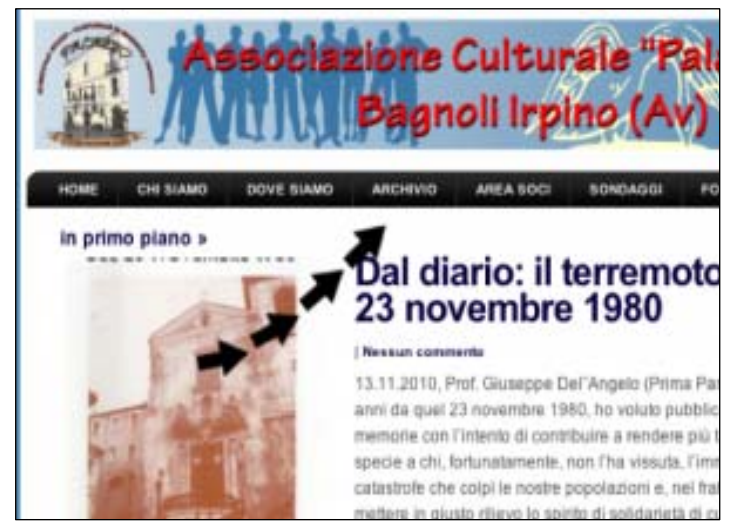

sul link "ARCHVIO", si apre un menu a tendina dove vengono visualizzate le categorie interessate da questo speciale database: *articoli, per sorridere, news bagnoli, documenti storici, web e racconti*.

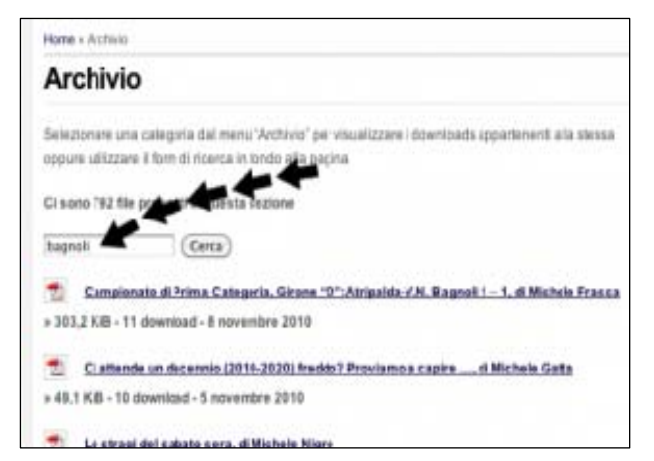

Cliccando ad esempio su "articoli vari" appaiono, in ordine cronologico decrescente, tutti gli editoriali pubblicati sul sito ed archiviati nel formato pdf. Anche in questo caso l'iter da seguire per la ricerca è analogo a quanto visto sopra. Inserendo all'interno del rettangolino a sfondo bianco la parola chiave o il nome della persona che ci interessa e premendo il pulsante a destra "cerca", il computer

inizia lo screening. Dopo pochi attimi compare l'elenco completo dei documenti (file) che contengono al proprio interno la parola o il nome della persona interrogata, evidenziata questa volta dal colore rosso.

L'unico limite di questi due validi motori di ricerca presenti all'interno del web è che non interagiscono assolutamente tra loro. Ciò significa che la ricerca condotta su uno dei due motori non produce gli stessi documenti rilevabili sull'altro.

Evidenziamo per ultimo che sul secondo motore di ricerca è possibile individuare e visualizzare in formato

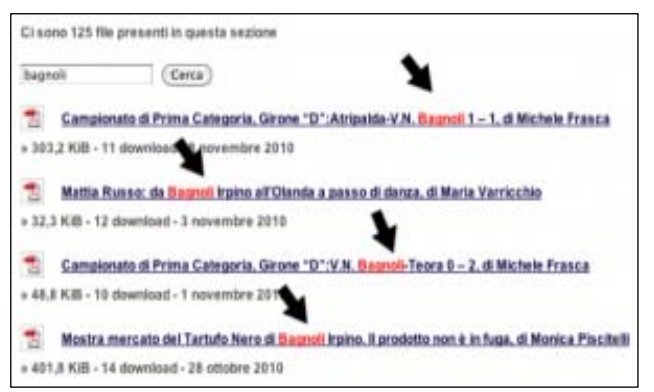

pdf TUTTI (o quasi) gli articoli, racconti, news e documenti storici riportati sul web dalla nascita del Circolo (novembre 2007) ad oggi.

## *Mimmo Nigro (La redazione)*